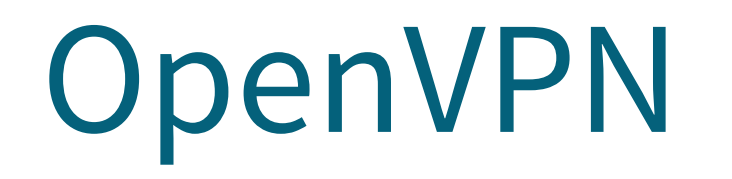

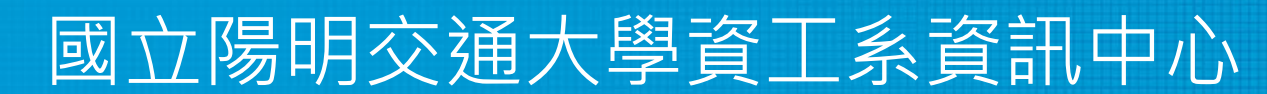

Computer Center of Department of Computer Science, NYCU

1

# Why OpenVPN

- 1. Cross-platform portability
	- a. iOS / Android / Windows / Linux / FreeBSD
	- b. OpenWRT
- 2. Extensible VPN framework
	- a. Logging
	- b. Authentication
- 3. OpenVPN uses an [industrial-strength security model](http://openvpn.net/index.php/documentation/security-overview.html)

# TUN/TAP

#### $\bullet$  TAP

- Layer 2
- behave like adapter
- $\circ$  More overhead(L2)
- Transfer any protocol
- Bridge

#### ● TUN

- Layer 3
- $\circ$  Less Overhead(L3)
- Only IPv4 , IPv6(OpenVPN 2.3)
- No Bridges!

# Configuring OpenVPN

- A server/client setting can be described as a ovpn/conf file.
- At most circumstances, we will separate key/ca files to make config file clean.

# Configuration

- /usr/local/etc/openvpn/openvpn.conf
	- copy
		- From: /usr/local/share/examples/openvpn/sample-config-files/server.conf
		- To: /usr/local/etc/openvpn/openvpn.conf
- In /etc/rc.conf.local
	- openvpn\_enable="YES"
	- openvpn\_configfile="/usr/local/etc/openvpn/openvpn.conf"

## A simple server config(1/2)

```
port 1194
proto udp
dev tun
ca ca.crt
cert server.crt
key server.key # This file should be kept secret
dh dh2048.pem
topology subnet
server 192.168.14.0 255.255.255.0
ifconfig-pool-persist ipp.txt
client-config-dir static_clients
push "redirect-gateway def1 bypass-dhcp"
push "dhcp-option DNS 8.8.8.8"
push "dhcp-option DNS 8.8.4.4"
client-to-client
```
## A simple server config(2/2)

**keepalive 10 120 tls-auth ta.key 0 # This file is secret cipher AES-256-CBC # AES comp-lzo max-clients 10 user nobody group nobody persist-key persist-tun verb 5 mute 20**

## A simple client config

```
client
dev tun
proto udp
remote xxx.com 1194
resolv
-retry infinite
nobind
persist
-key
persist
-tun
ca ca.crt
cert client.crt
key client.key
remote
-cert
-tls server
tls
-auth ta.key 1
cipher AES
-256
-CBC
comp
-lzo
verb 3
mute 20
```
#### X.509 PKI

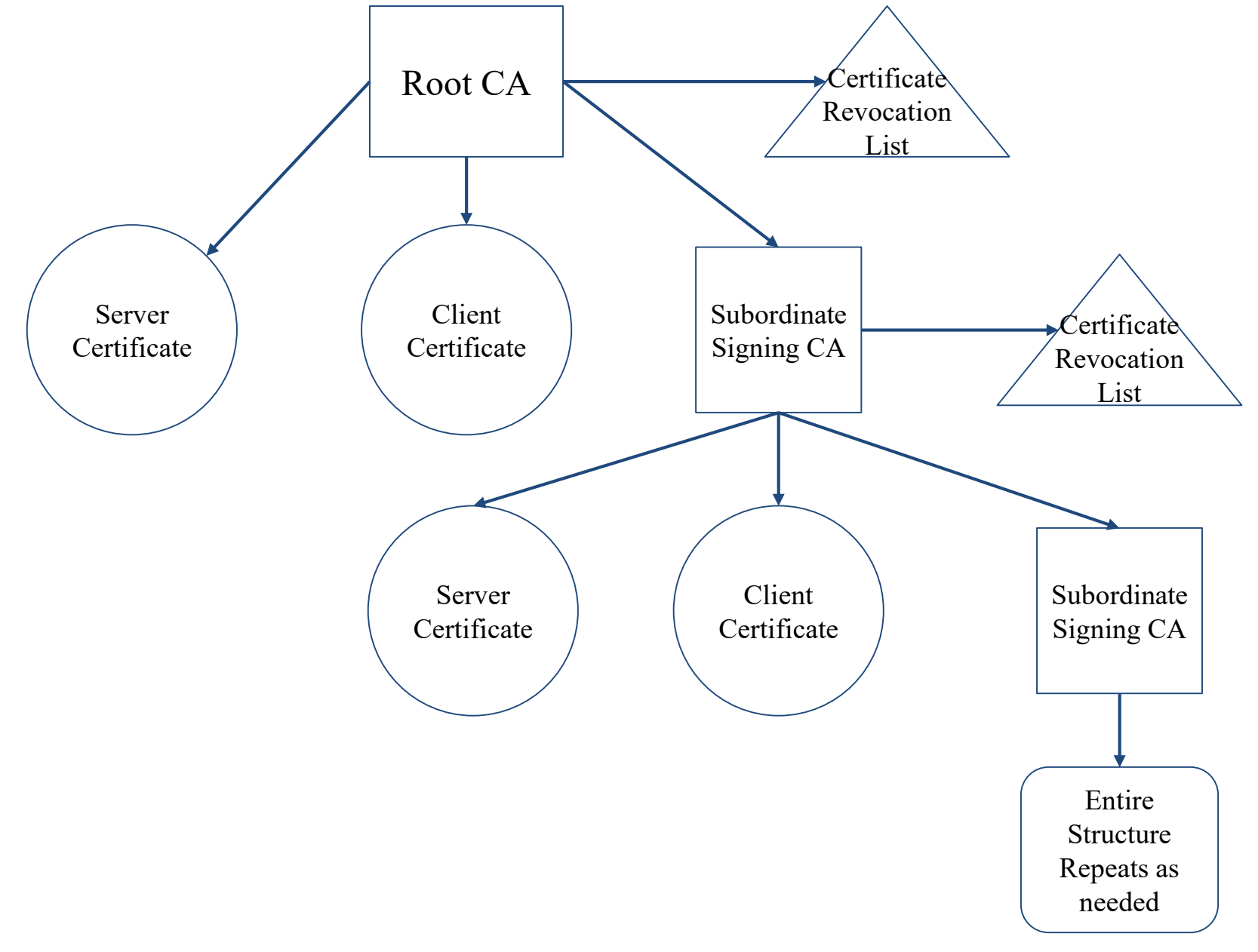

### Diffie Hellman parameters

- Diffie–Hellman is used to secure a variety of [Internet](https://en.wikipedia.org/wiki/Internet) services. However, research published in October 2015 suggests that the parameters in use for many D-H Internet applications at that time are not strong enough to prevent compromise by very well-funded attackers, such as the security services of large governments.([wikipedia\)](https://en.wikipedia.org/wiki/Diffie%E2%80%93Hellman_key_exchange)
- Generate 2048-bit dhparams!

### **HMAC**

- tls-auth
- The tls-auth directive adds an additional HMAC signature to all SSL/TLS handshake packets for integrity verification. Any UDP packet not bearing the correct HMAC signature can be dropped without further processing. The tlsauth HMAC signature provides an additional level of security above and beyond that provided by SSL/TLS. It can protect against:
	- DoS attacks or port flooding on the OpenVPN UDP port.
	- Port scanning to determine which server UDP ports are in a listening state.
	- Buffer overflow vulnerabilities in the SSL/TLS implementation.
	- SSL/TLS handshake initiations from unauthorized machines (while such handshakes would ultimately fail to authenticate, tls-auth can cut them off at a much earlier point).

#### Generate ca, cert

- 1. Use easy-rsa, an openvpn ca,cert generate tool
- 2. Do it from scratch with openssl

※Question: Can we generate certificates using Let's Encrypt? Pros & Cons ?

#### easy-rsa

• In FreeBSD:

```
# pkg install easy-rsa
# mkdir /root/ca
# cd /root/ca
# easyrsa init-pki
# easyrsa build-ca
# cd /usr/local/etc/openvpn/
# easyrsa init-pki
# easyrsa gen-req [NAME] nopass
# easyrsa gen-dh
```

```
# mkdir /root/client
# cd /root/client
# easyrsa init-pki
# /easyrsa fen-req [NAME]
```
## Sign key to CA

```
# cd /root/ca
# easyrsa import-req /usr/local/etc/openvpn/pki/reqs/[NAME].req [NAME]
# easyrsa import-req /root/client/pki/reqs/[NAME].req [NAME]
# easyrsa sign-req server [NAME]
# easyrsa sign-req client [NAME]
```
## Diffie-Hellman / TLS-auth key

```
DH-KEY
# cd /usr/local/etc/openvpn
# easyrsa gen dh
AUTH KEY (Server & Client)
# cd /usr/local/etc/openvpn
# openvpn -genkey -secret ta.key
```
# Package your config

- Server
	- ca.crt
	- server.conf
	- server.key
	- server.crt
	- dh.pem
	- ta.key
- Client
	- ca.crt
	- client.conf
	- client.key
	- client.crt
	- ta.key

### Enable and start

#### ● SERVER SIDE

**# cp keys,conf,crts... /usr/local/etc/openvpn # /usr/local/etc/rc.d/openvpn start**

#### ● CLIENT SIDE

**# cp keys,conf,crts... /usr/local/etc/openvpn # /usr/local/etc/rc.d/openvpn start**

### User-authentication

- 1. Simply by signing client certs.
- 2. Use Username/password
- 3. Use 3rd party authentication
	- RADIUS
	- LDAP

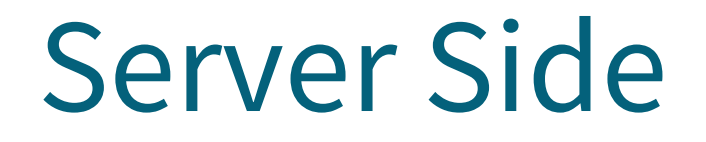

**Inside server.conf**

```
# Using PAM to auth (Working with LDAP/NIS/Local Accout)
(verify-client-cert)
plugin /usr/local/lib/openvpn/plugins/openvpn-plugin-auth-pam.so login
```

```
# Use a shell script to auth
auth-user-pass-verify /etc/openvpn/auth.sh via-env
script-security 3 # To allow script reading passwords
```
Reference:

- /usr/share/doc/openvpn-2.4.6/README.auth-pam
- /etc/pam.d/login

### Client Side

**# A dialog will popup to ask you username/password auth-user-pass # Saving username/password into a file auth-user-pass client.secret # cat client.secret ClientName ClientPassword**

## Reference

- [https://www.digitalocean.com/community/tutorials/how-to-setup-and](https://www.digitalocean.com/community/tutorials/how-to-setup-and-configure-an-openvpn-server-on-centos-7)configure-an-openvpn-server-on-centos-7
- <https://www.howtoforge.com/tutorial/how-to-install-openvpn-on-centos-7/>
- <https://wiki.archlinux.org/index.php/OpenVPN>